# DAWAN

Plande la formation

[www.dawa](https://www.dawan.fr)n.fr

Formation Photoshop : Initiation

Formation éligible au CPF, contactez-nous au 09 72 37

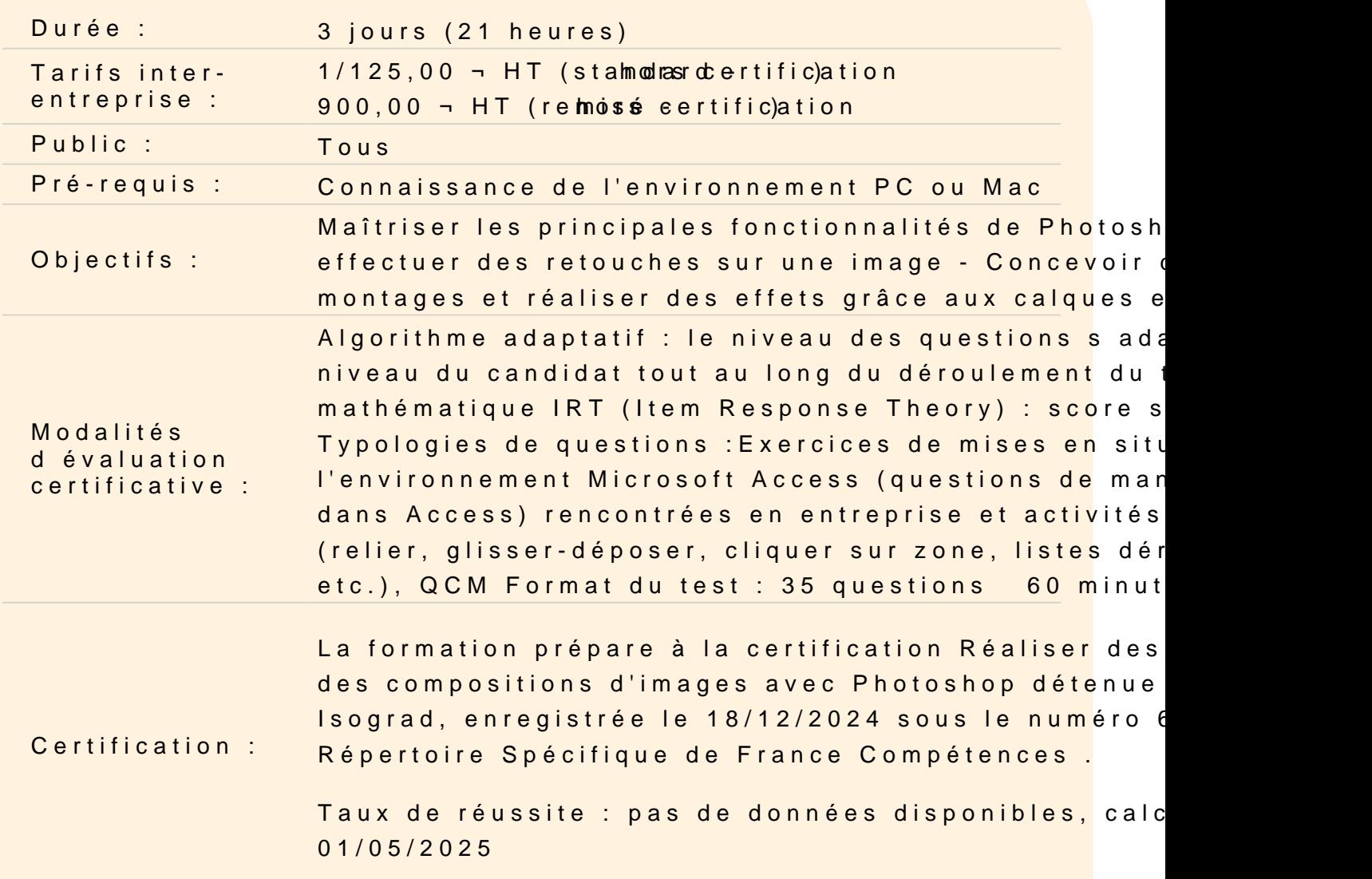

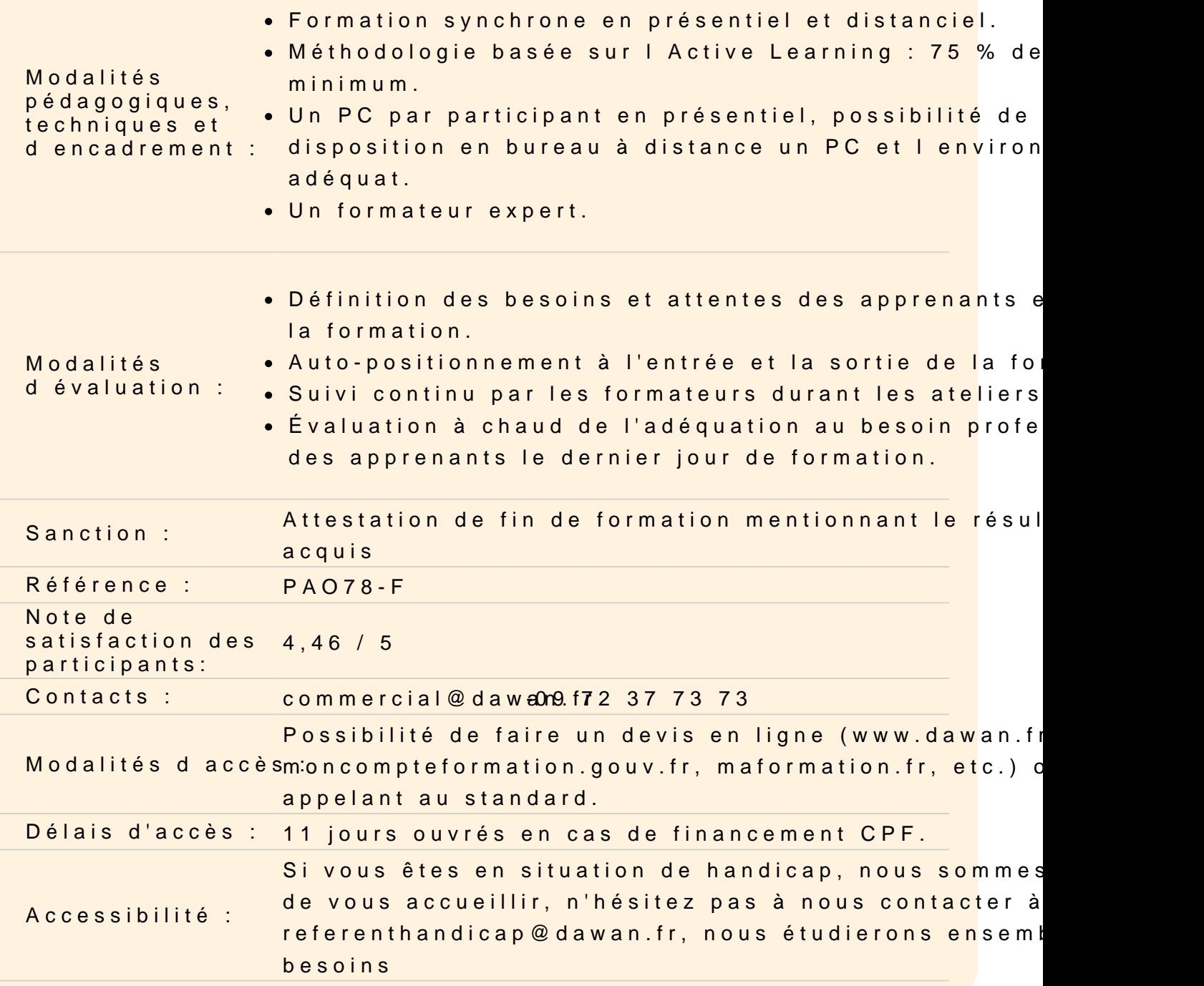

#### Découvrir Adobe Photoshop

Apprendre son histoire Connaître les fonctionnalités Comprendre les différentes utilisations

Utiliser les fonctions de base de Photoshop, les formats et les co

Différencier les types d images : Bitmap et Vectoriel, les modes CMJN et les couleurs Pantone

Utiliser le cercle chromatique et les différentes représentations de la couleur. Comprendre les principaux formats graphiques : Les formats natifs de Photoshop, le PSD, le PSB, le PDF, le PSDT. Les autres formats courants : AI, EPS, PNG, TIFF, JPEG...

#### **Utiliser les interfaces de Photoshop et de Bridge**

Se familiariser avec les barres de menu, d'options, d'outils, les colonnes de panneaux, la personnalisation de l'interface. Utiliser les jeux de palettes

## **Utiliser les outils fondamentaux de Photoshop**

Créer des nouveaux document via les gabarits de base de Photoshop (impression, web, ..) Ouvrir une image Vérifier la taille et la résolution de l'image Corriger la zone de travail Créer et gérer les calques Renommer les calques Modifier l'ordre des calques Utiliser les outils lassos et sélection via les formes géométriques Paramétrer sélection d'objets, sélection rapide, sélectionner un sujet et baguette magique Ajouter ou supprimer des zones de sélection Améliorer la zone de sélection avec les outils adéquats

# **Atelier : créer des photomontages, réaliser des détourages simples et complexes de divers visuels**

## **Corriger des images avec les outils de retouche**

Maîtriser les outils tampon, correcteur, pièce Gérer les formes d'historique, forme d'historique artistique Utiliser et différencier la gomme, gomme d'arrière-plan et gomme magique

## **Atelier : nettoyer des parasites dans des images**

Découvrir l'outil tampon de duplication et ses réglages Utiliser les outils goutte d'eau, netteté, doigt Utiliser les outils densité +, Outil densité -, éponge

## **Atelier : retravailler de vieilles photos**

#### **Travailler en "non-destructif"**

Protéger le calque d'arrière-plan Choisir les outils de sélection adéquats Naviguer parmi les calques Utiliser les outils de retouche pour peaufiner le photomontage Grouper et trier les calques Transformer un groupe de calques Découvrir et parcourir les modes de fusion des calques

#### **Atelier : supprimer des éléments proéminents d'images**

#### **Travailler avec les calques de réglage et masques de fusion**

Comprendre les principes de fonctionnement des calques de réglage Utiliser les masques de fusion des calques de réglage Appliquer un masque de fusion à un calque image

## **Atelier : créer des photomontages non destructifs avec multiples corrections possibles**

#### **Utiliser les outils texte et les styles de calques**

Gérer les outils texte Maîtriser le calque de texte et les styles de calque Utiliser l'outil masque de texte avec un document de type texture Écrêter un calque texte sur une image

#### **Atelier : créer des textes avec différents effets visuels**

#### **Travailler avec les calques de formes**

Comprendre les avantages des éléments vectoriels Utiliser les outils de forme Tracer des formes Tracer des masques vectoriels

#### **Atelier : créer des visuels graphiques à l'aides des outils vectoriels**

#### **Utiliser l'outil plume et les points d'ancrage**

Utiliser les courbes de Bézier Ajouter / supprimer des points d'ancrage Convertir des points Détourer à partir de tracés de travail Transformer un tracé de travail en zone de sélection Récupérer le tracé de travail Créer un nouveau masque à partir de la zone de sélection

## **Atelier : détourer précisément des visuels à l'aide de l'outil plume**

**Passage de la certification (si prévue dans le financement)**